Design and Implementation of a Documentation Tool for Interactive Commandline Sessions

Andreas Dewald, Felix C. Freiling, Tim Weber

IMF 2011

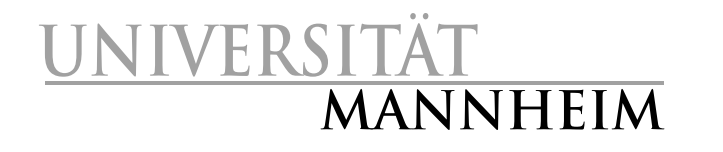

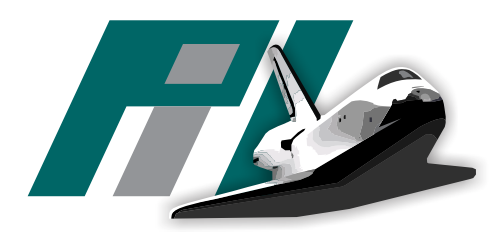

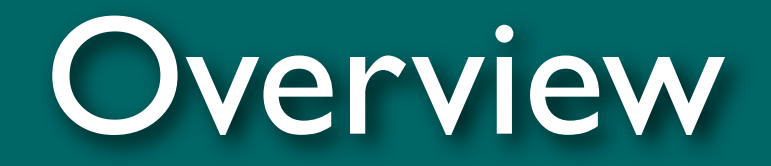

- Motivation
- You don't know script?
- Forscript
- Summary

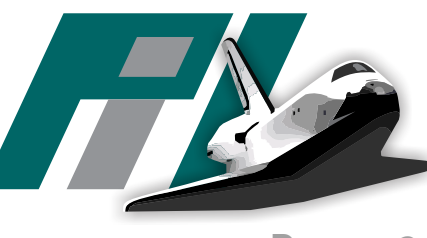

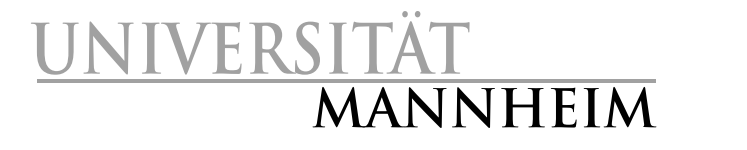

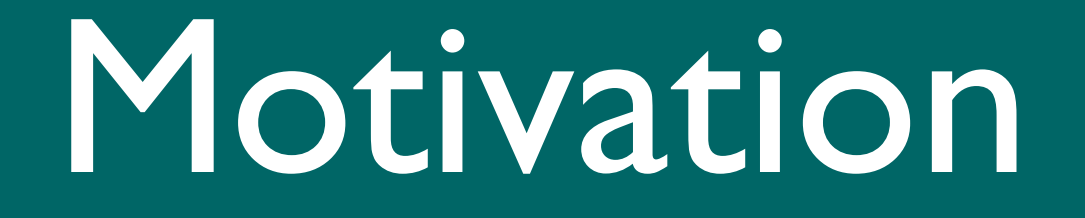

#### Motivation

- Need for documentation tools in digital investigations
	- For own documentation as well as for other experts
- Easy for a commandline session:
	- Record everything that is typed on the keyboard
	- Record everything that is sent to the screen
- script seems to do the job:
	- "It is useful for students who need a hardcopy record of an interactive session as proof of an assignment ..." [script manpage]
	- But is it suitable for digital invesigation?
	- Let's examine that!

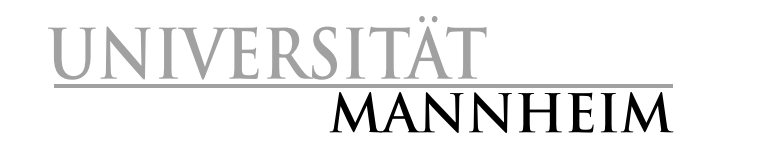

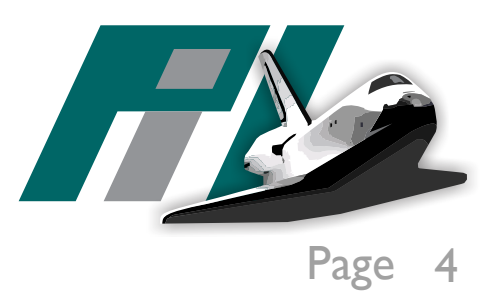

#### You don't know script?

How does script work? What is the output of script? Problems with script

#### How does script work?

- It creates a new pseudo terminal (PTY),
- Attaches itself to the master side,
- Launches a subprocess that
	- Launches the actual client application as a subchild
	- Records the applications output stream
- Parent process forwards user input to the client application

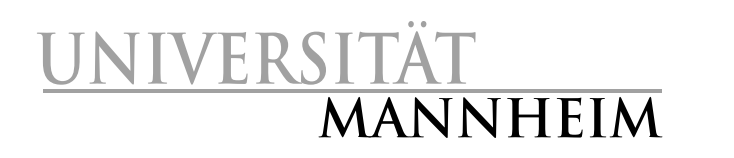

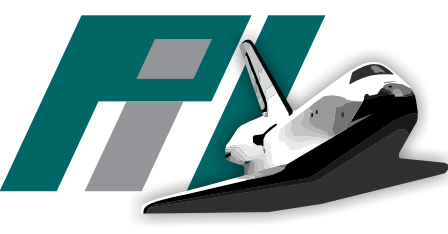

#### How does script work?

- It creates a new pseudo terminal (PTY),
- Attaches itself to the master side,

**NIVERSIT** 

**MANNHEIM**

```
$ script
Script started , file is typescript
      R and applications output streamly become streamly become streamly become streamly become streamly become streamly become streamly become streamly become streamly become streamly become streamly become streamly become s
3704? S /usr/bin/x-terminal -emulato
$ ps faux
...
3704? S /usr/bin/x-terminal -emulator
3705 pts/4 Ss \_ -bash
3843 pts/4 S+ \sqrt{3} script
3844 pts/4 S+ \ script
3845 pts/7 Ss \_ bash -i
3878 pts/7 R+ \ \ ps faux
```
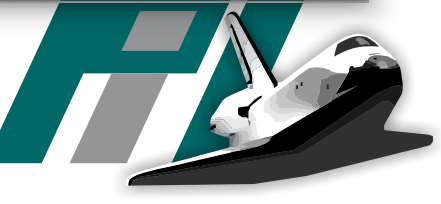

## What is the output of script?

- Script creates a typescript file, starting with the line Script started on X\n
	- X is human readable start-date and time
- Everything the client application sends to the terminal is appended to this file byte by byte
- If not invoked with  $-q$  flag, after termination of the child process, the following footer is appended: Script done on Y\n 0.725168 56 0.006549 126
- Using  $-s$ , script outputs timing data to stderr
	- tuples of delay in seconds and byte count:
- **UNIVERSITÄT MANNHEIM** scriptreplay uses this information to replay the entire session

0.040017 1

4.727988 1

## What is the output of script?

```
$ script -s typescript 2> timing<br>Script started file is typescript
 Script started , file is typescript
            \frac{1}{\sqrt{2}} is the start-date and times in the start-date and times in the start-date and times in the start-date and times in the start-date of \frac{1}{\sqrt{2}}\frac{1}{2} Eventy application sends to the terminal is appended to the terminal is appended to the terminal is appended to the terminal is appended to the terminal is appended to the terminal is appended to the terminal is 
 Script done, file is typescript
 $ dd if=/dev/sda | nc 10.10.1.1 1234
 ...
 $ logout
```
• If not invoked with  $-q$  flag, after termination of the child process, the following footer is appended: Script done on Y\n 0.725168 56 0.006549 126

- Using  $-s$ , script outputs timing data to stderr
	- tuples of delay in seconds and byte count:
- **NIVERSI MANNHEIM** • scriptreplay uses this information to replay the entire session

0.040017 1

4.727988 1

### Problems with script

- This way, script records everything printed to the terminal
- Recall our task:
	- "Record everything that is typed on the keyboard.
		- ",Record everything that is sent to the screen"
- Is that the same?
	- Usually, every typed character is also printed to the terminal
	- What about control characters?
		- TAB
		- Ctrl C (can be circumvented with ECHOCTL bit set, which prints ^C, but does not solve the problem itself)

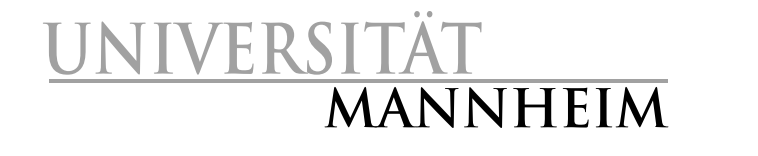

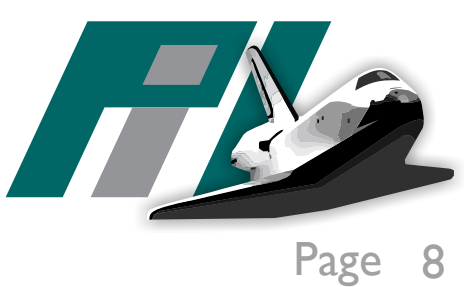

#### Problems with script

- Data about the environment is not logged:
	- Character set, encoding, terminal type
	- Leads to a high level of uncertainty when interpreting typescript
- Timing information has to be piped to a file manually
	- Can not be stored in the same file as the typescript
- Appending to a typescript file is possible, of course, but ambiguous
	- Line , Script started on X" indicates next session
	- scriptreplay has to skip this line when replaying the session
		- It does only skip the first line of a typescript file
- **UNIVERSITÄT MANNHEIM** After second one, timing information doesn't match

#### Problems with script

- Only very little documentation besides man-page
	- Software used in digital investigations should provide extensive documentation
- But: Script was never meant to be a forensic tool!
- Let's build a forensic script ... forscript

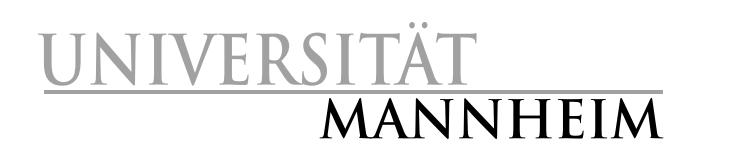

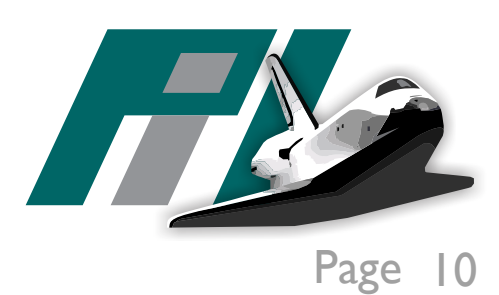

# Forscript

Forscript The forscript file format Properties of the file format

## Forscript

- Forscript has the same command line user interface as script
	- Users used to script can seamlessly switch to forscript
- Forscript defines an portable and extensible file format that allows appending in a natural way and contains
	- (real) user input && application output
	- Timing information
	- Detailed metadata about the environment
- Forscript comes with a detailed user manual and documentation, following the paradigm of literate programming (LP)
	- This Paper is the program!

**UNIVERSITÄT MANNHEIM** LP is already used in area of high assurance systems

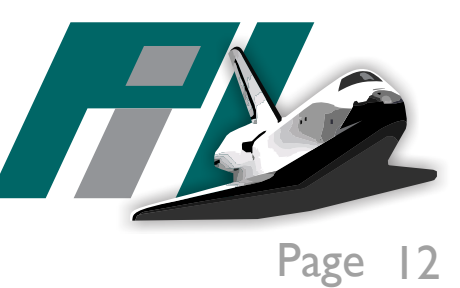

## The forscript file format

- Forscript uses own file format
- Efficient combination of output and metadata within a single file
- File consists of the output stream of the client application, but includes blocks of additional data (*control chunks*) at arbitrary positions
	- Control chunks are started by a *shift out* byte (0x0e) and terminated by a *shift in* byte  $(0 \times 0 f)$
	- A control chunk can be an *input chunk* or a *metadata chunk* an.<br>Kabupatèn ...

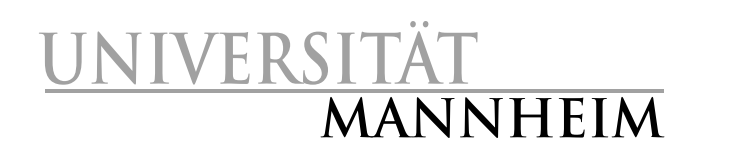

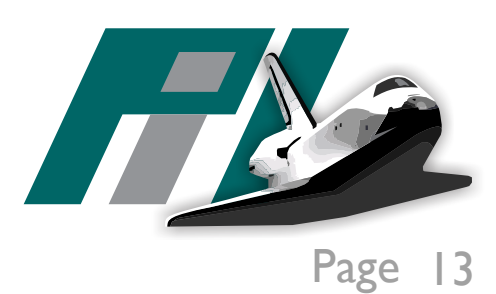

### Input chunks

- Contain data that is sent to the client applications input stream Real user input
- Arbitrary length (terminate at the already mentioned *shift in* byte)
	- If a *shift in* or *shift out* byte needs to appear in input chunk, it is **I** escaped by prepending a *data link escape* byte (0x10)
		- If a *data link escape* byte needs to appear, it is doubled

User sends: 0x4e 0x0f 0x00 0x61 0x74 0x10 Representations in transcript file: 0x0e 0x4e 0x10 0x0f 0x00 0x61 0x74 0x10 0x10 0x0f

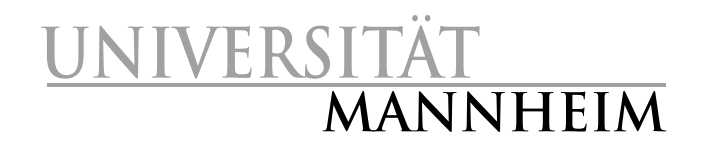

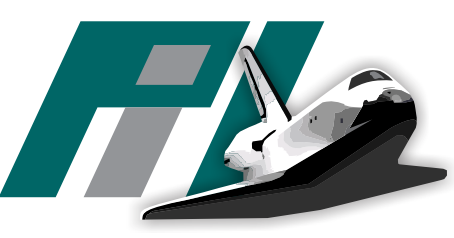

#### Metadata chunks

- Contain additional information about the file or application status
	- Environment variables, terminal settings, time stamps, ...
- Contain another *shift out* byte at the beginning, followed by a *type byte:*

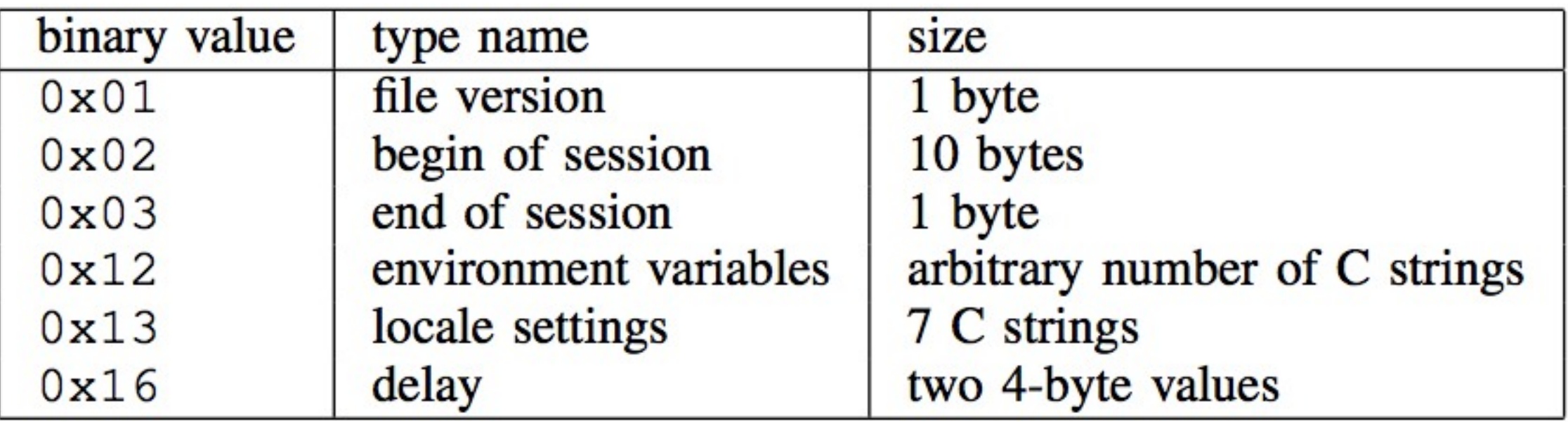

Escaping same as for input chunks

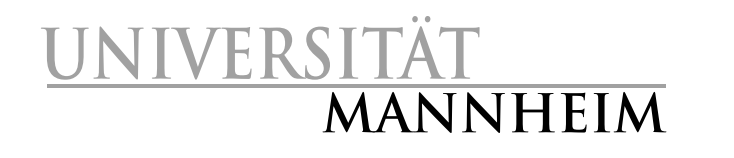

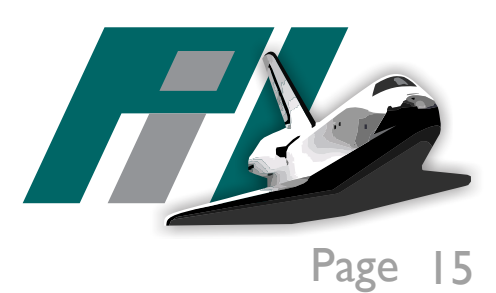

## Properties of the file format

- New chunk types can be introduced whithout breaking compatibility with older tools
- Simple escaping rules, no fixed lengthes of any type
- Switching between input and output data occurs very often
	- Format is designed to require very little storage overhead for these operations
- Converting a forscript file to a script file is basically as easy as removing everything between *shift out* and *shift in* bytes
	- Of course, respecting escaping rules

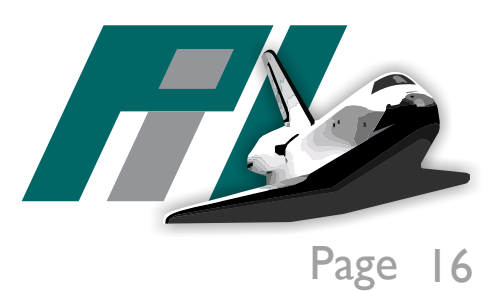

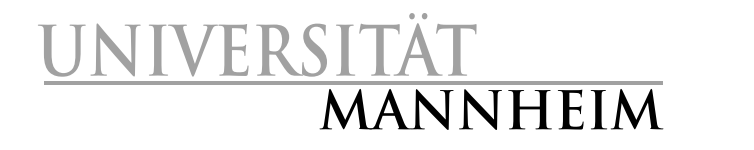

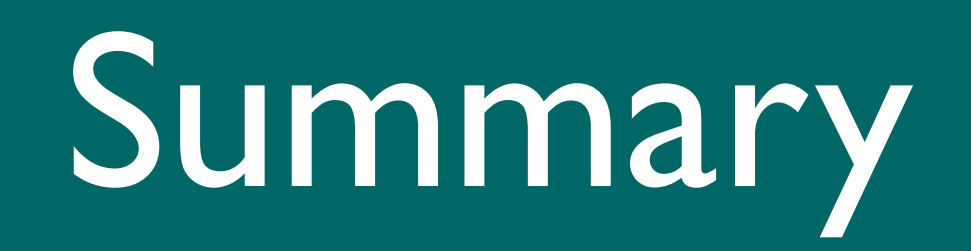

## Summary

- Analysis of script
- Script lacks features that are crucial for digital investigations
- Design and implemented of forscript to meet the requirements of a forensic tool
- Documentation via literate programming
	- Resulting program is a single C file, written conforming to the C99, POSIX-1.2001 and System V r4 standards for portability
- forscript has been released by the third author (Tim Weber) as free software at http://scytale.name/proj/forscript/

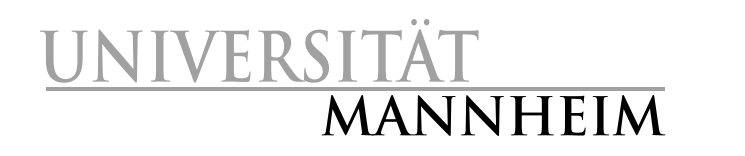

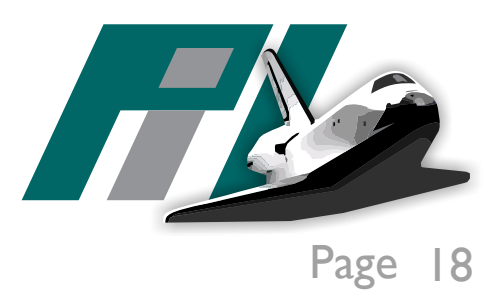

#### Andreas Dewald

[http://pi1.informatik.uni-mannheim.de](http://www-pi1.informatik.uni-mannheim.de)/ [dewald@uni-mannheim.de](mailto:dornseif@informatik.rwth-aachen.de)

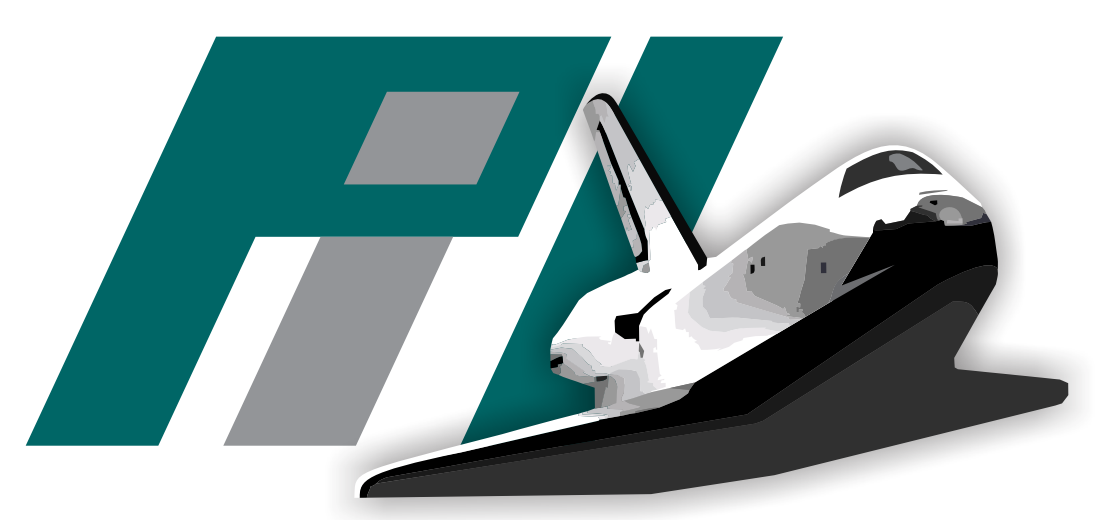

Pi1 - Laboratory for Dependable Distributed Systems

#### VERSITÄT MANNHEIM

*File version* chunk

• Version is 1

0e 0e 01 01 0f

*Start of session* chunk

- time is  $1266864371.072190947 = February, 22, 2010, 18:46:11 UTC$
- timezone of 60 (00  $3c$ ) which translates to UTC+01:00

0e 0e 02 4b 82 d0 f3 04 4d 8b e3 | ...K....M..  $\vert \cdot \vert <$ . 00 3c Of

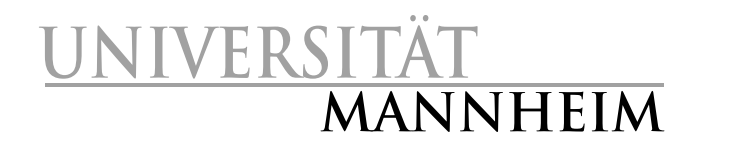

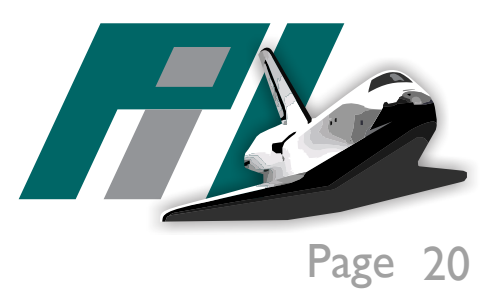

 $|......|$ 

#### Environment Variabes as name=value pairs

**Separated by** *null bytes*<br>0e 0e 12 53 53 48 5f 41 47 45 4e 54 5f 50 49 44 3d 31 36 33 30 45  $0<sup>0</sup>$ 47 50 47 5f 41 47 54 5f 49 4e 46 4f  $2f$  67  $3d$  $6d$ 70 70 67  $4e$  $2f$ 74 62 79 65 43 2f  $2d$  4b 50 53  $2e$ 67 70 67 2d 61 67 6e 74 3a 31 36 31  $3a$   $31$ 00 54 45 52 4d 3d 65 33 3d 2f 62 69 72 78 76 74 00 53 48 45  $4<sub>C</sub>$  $6e$  2 $f$  $4<sub>C</sub>$ 61 73 68 57 49  $0<sup>0</sup>$ 57 44 3d 32 37 62 49  $4e$ 44  $4f$ 32 36 32 39 38 34 55 52 3d 73 63  $0<sup>0</sup>$ 53 45 79  $0<sup>0</sup>$ 53 53 48  $5f$ 41 55 54 48  $5f$ 53  $4f$ 43 4b 3d 2f 74 4b 42 31 36  $2f$ 73 73 68  $2d$  64 6d 70 63 74 77 30 30 61 65 6e 74 2e 36 37  $0<sup>0</sup>$ 50 37  $2f$ 67 31  $41$ 54  $3d$  2 $f$ 68 6f 6d 65  $2f$ 73 63 79  $2f$ 62 69 6e 3a 48 75 73 72 2f 6c 6f 63 6c 2f 62 69 6e 3a 2f  $2f$ 61 73 72 2f 62 69 6e 3a 62 69 6e 3a 2f 75 75  $2f$ 73

... SSH\_AGENT\_| | PID=1630.GPG AGE|  $|NT_INFO= /tmp/qpq|$  $|\neg$ KPbyeC/S.gpg-ag  $|ent:1631:1$ . TERM= $|$ |rxvt.SHELL=/bin/| bash.WINDOWID=27| | 262984. USER=scy. | SSH\_AUTH\_SOCK=/t|  $mp/ssh-dctwKB160$ | 7/agent. 1607. PAT|  $|H=/\text{home}/\text{scy}/\text{bin}:$ |/usr/local/bin:/|  $|usr/bin://bin://us|$ 

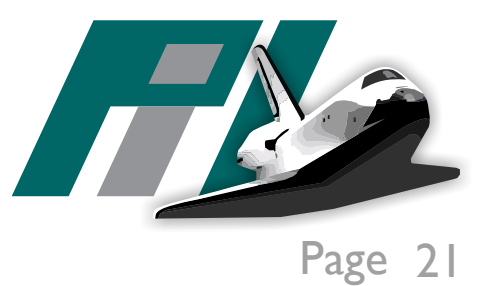

Page

**MANNHEIM**

**UNIVERS** 

#### Delay of 0.065087679 seconds before promt is printed

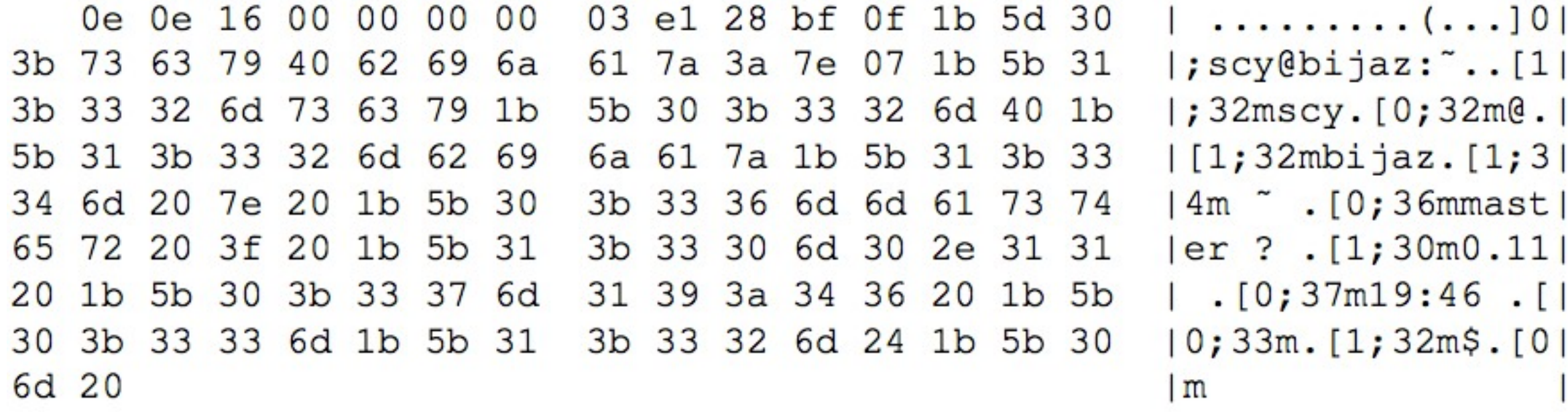

Character  $e$  is typed, enclosed by  $0e$  and  $0f$  (input chunk)

0e 0e 16 00 00 00 01 11 67 80 66 0f 0e 65 | m .......g.f..el 0f

Then the character is echoed to the terminal, took 0.0079911 seconds

0e 0e 16 00 00 00 00 00 79 ef 3c 0f 65

**UNIVERSITÄT**

**MANNHEIM**

 $\vert \ldots \ldots \ldots \vee \cdot \leq \cdot e$ 

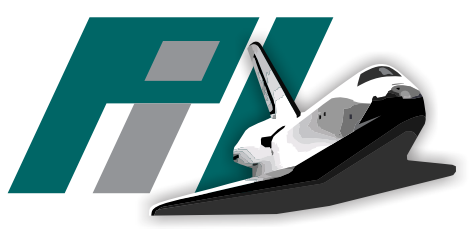

Page 22

#### User types  $\text{echo}$  -1, is echoed, too

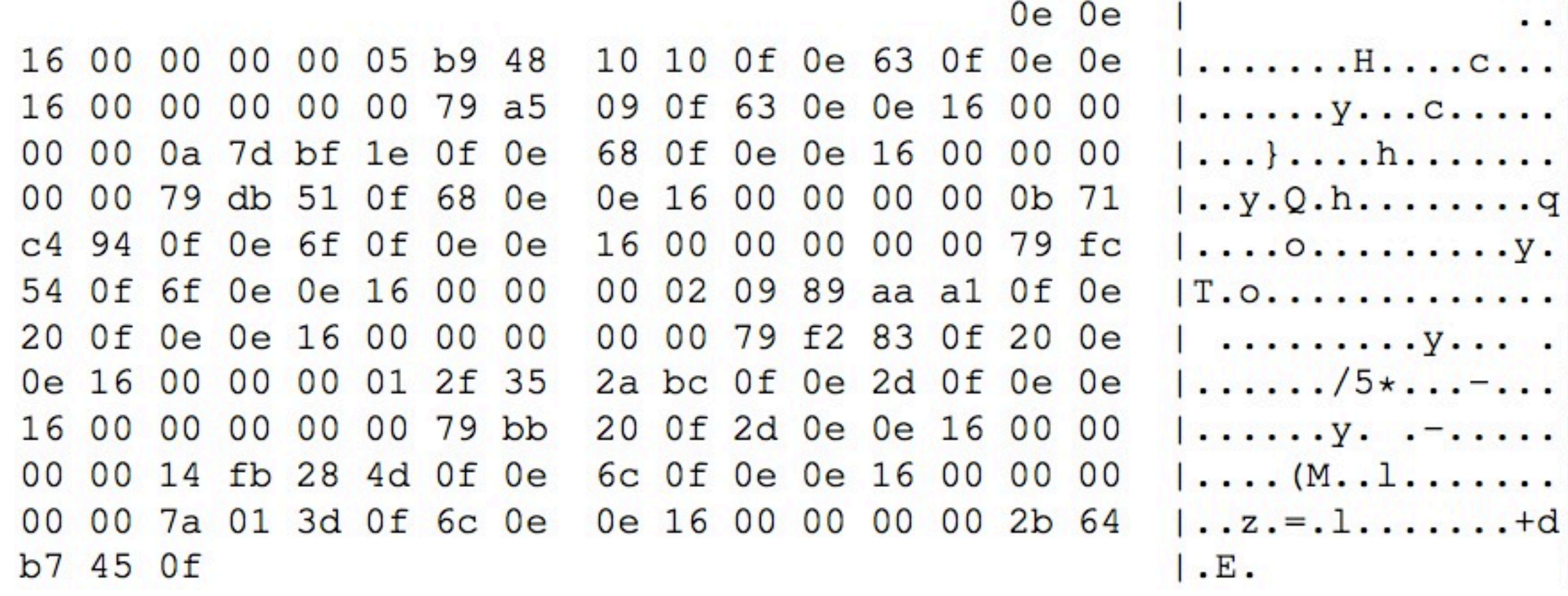

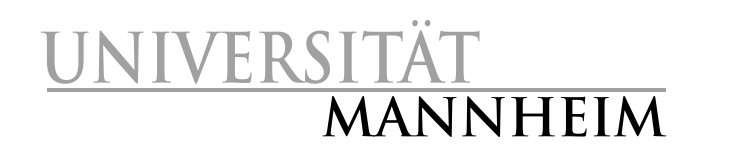

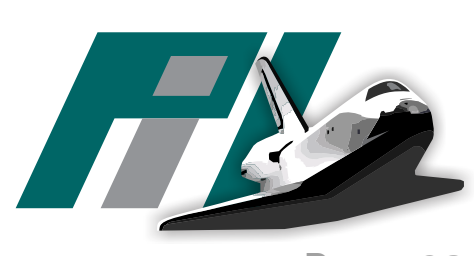

Page 23

Typing  $l$  was a mistake, user presses the backspace key (ASCII 127) 0e 7f 0f

After usual delay, the following is sent to the terminal:

- ASCII backspace character (08) to position the cursor on the  $1$
- ANSI code CSI K,  $(1b \ 5b \ 4b)$ , which causes terminal to make all characters at or right of the cursors position disappear

7e 0f 08 1b 5b 4b

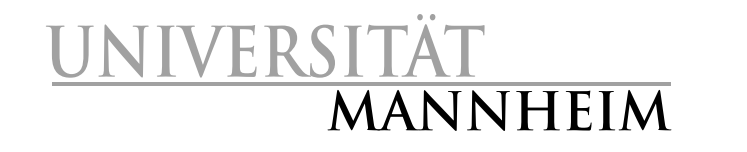

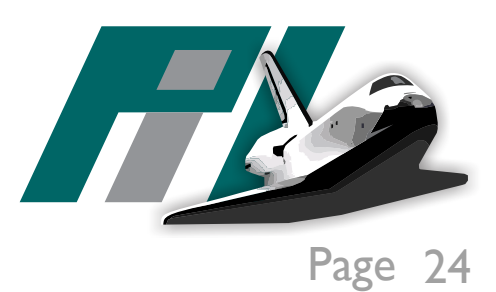

For even more details, please refer to the paper.

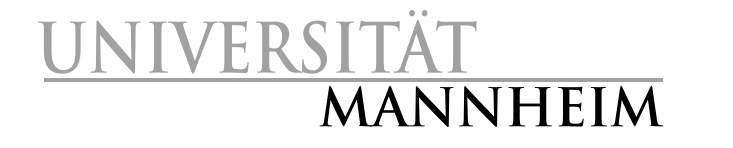

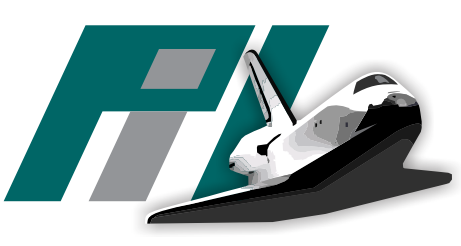

Page 25